# **Explorer for ArcGIS Offline Capability**

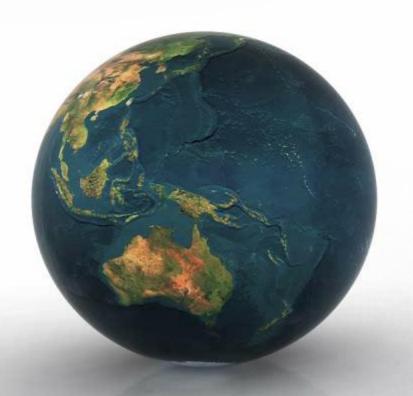

Jay Forstner
GIS Coordinator
Rochester Public Utilities

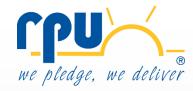

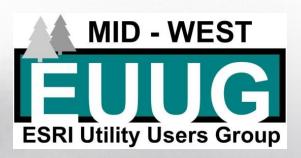

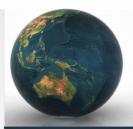

## **Explorer for ArcGIS**

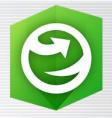

#### What is it:

A free mobile mapping application created by Esri that allows users to view public and private maps anywhere either online or offline

#### What you need:

- Download the app to your mobile device (iOS and Android)
- Windows 10 version just released
- Level 2 user to create maps for consumption

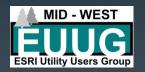

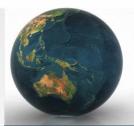

## **Explorer for ArcGIS - Capabilities**

#### **Major Points:**

- View web maps on mobile devices anywhere
  - •Connected: live data served from internal organization servers or from AGOL services
  - •Disconnected: mobile map packages on device
- Search/interact with the data in the map
- Related records
- Map mark ups that can be shared
- Navigation to features (Navigator, Google, etc)
- Measure, bookmarks, compass, pins

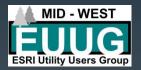

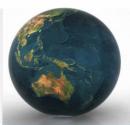

## **Explorer for ArcGIS – Offline Need**

#### The need for disconnected maps

- Loss of cell/WiFi connection
- VPN access issue
- Server issue/failure
- ArcGIS Online service down
- Safety in the event of above scenarios

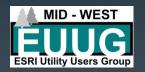

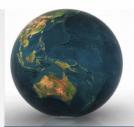

## **Explorer for ArcGIS Offline - MMPKs**

#### Mobile Map Packages (.mmpk)

- ArcGIS Pro required to create the packages
- Explorer compatible early 2018
- Package of map data and properties that is consumable within ArcGIS Runtime products
  - Symbology
  - Searches
  - Related Records
  - Definition Queries
  - Vector Tile Package basemaps
    - Rasters now supported
- Share across your organization for easy download

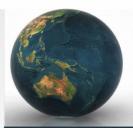

#### **Explorer for ArcGIS Offline – Getting Started**

- Setting up the ArcGIS Pro Map
  - Data must be file based vector data (file geodatabase, shapefile) and vector tile packages (coordinate systems must match for vtp's)
  - Set layers up with symbology, labels, drawing reference scales, definition queries, pop-ups
  - Add the related records you want to be a part of package as well
  - Configure locate functionality for features you wish to query in Explorer
- Run the Make Mobile Map Package geoprocessing tool
- Share your mmpk to your organization

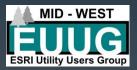

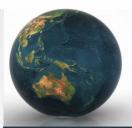

### **Explorer for ArcGIS Offline – Issues**

- ArcFM Objects need to stripped out
- Need for copying out of SQL/Oracle instance to create the package
- No group layer support
- Search results show layers drawn multiple times
- Complex symbology not showing properly in Explorer
- Annotation and dimension layers not supported with the geodatabase

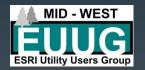

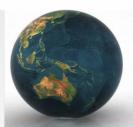

## **Explorer for ArcGIS Offline – Pros**

- Complete map funcationality, access in disconnected environment
- Speed, performance
- Continued growth in functionality
- File size relatively small
- Ease of to sharing/downloading/updating
- Automation of creation of mmpks
- Only one named user required to distribute mmpks

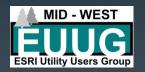

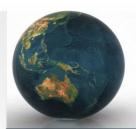

# **Explorer for ArcGIS Offline - Demo**

## **Explorer and Pro**

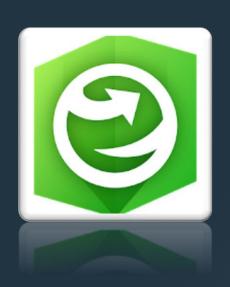

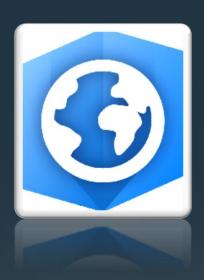

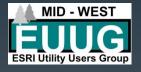

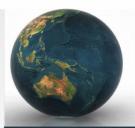

## .mmpk - Python Script

import arcview import arcpy

outputfile = "C:\Conference\MMPKs\Poles.mmpk" arcpy.management.CreateMobileMapPackage(r"C:\Conference\Map.mapx",

outputfile, None, None, "DEFAULT","", "Title", "Summary",

"description",)

Bat File script to run in task:

"C:\Program Files\ArcGIS\Pro\bin\Python\Scripts\propy.bat"

C:\Conference\mmpk.py

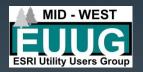

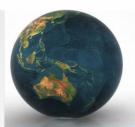

## Explorer for ArcGIS Offline – Q/A

# Questions

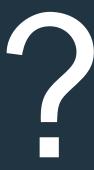

Contact Information
Jay Forstner
jforstner@rpu.org
507-280-1609

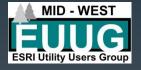